# **Master Computer Group, Inc.**

## **Capture/Replay for TACL**

Version 2.14

## **Automated Testing Tool**

- Record  $\mathcal{L}_{\mathcal{A}}$
- Replay <recording>
- Change software, conditions, etc.
- Replay <recording>
- Compare Replays
- Verified

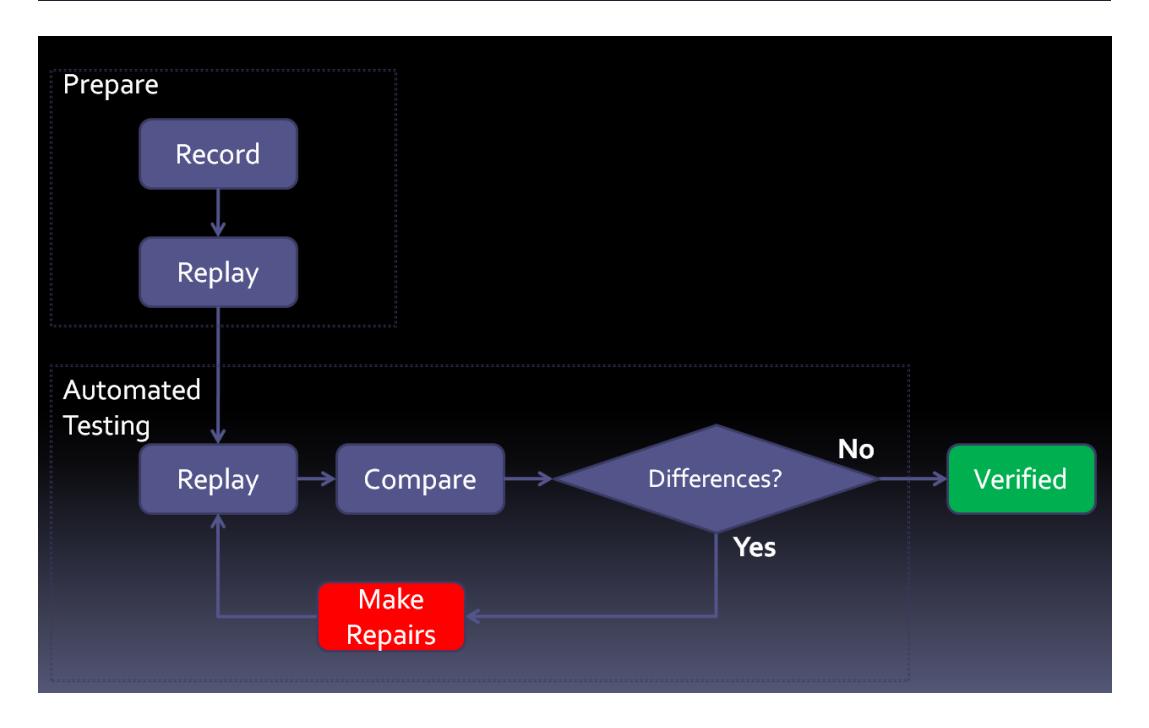

## **Introduction**

#### **Capture / Replay for TACL allows the user of HP Non-Stop systems to:**

- Record conversational mode interaction with TACL to a log file.
- Play the contents of the log file to view the recording.
- Replay a recording log to TACL, recording to a second log file.
- Monitor replay on terminal, real-time.
- **•** Produce an EDIT file containing play results.
- Compare two replays to check for differences in results.

## **Installation**

- 1. Upload CRTACL to a location on the HP Non-Stop as a binary file.
- 2. OBEY CRTACL:

#### TACL> OBEY CRTACL

The software will self-extract several files to the CRTACL subvol on the current volume. To use the software, make sure that <volume>.CRTACL is in the search path, or add it to the search path as follows:

#### TACL> #SET #PMSEARCHLIST <volume>.CRTACL [#PMSEARCHLIST] where  $\langle \text{vol}$  ume $\rangle$  is the volume where the CRTACL was installed.

## **Record**

#### **Records HP Non-Stop conversation mode interaction.**

#### TACL> TACLREC <logfile>

where  $\langle$ logfile> is the name of a file that does not exist.

The user is presented with a TACL prompt. Logon and interact with any conversational mode HP Non-Stop software. Exit the TACL session to end the recording (EXIT, not LOGOFF).

Hidden text such has password entry is not recorded by default. Initial logon during replay doesn't require a password, but if subsequent activity does, change the PARAM LOG-HIDDEN value to Y in this routine to record play replay password entry.

## **Play**

**Plays a recording to the screen or an EDIT file.**

#### TACL> TACLPLAY <logfile> [<editfile>]

where  $\langle$ logfile> is the name of a recording log file, where  $\leq$ **editfile**> is optionally, the name of the EDIT file to which the recording should be played, and does not exist.

#### **Examples:**

TACL> TACLPLAY log

Plays the TACL interaction recorded in  $log$  to the screen.

#### TACL> TACLPLAY log loge

Plays the TACL interaction recorded in  $log$  to  $log$ e. **loge** is an EDIT file that does not exist and will be created.

## **Replay**

#### **Replays a recording to TACL and records the results.**

The keystrokes recorded previously will be played back to a TACL as though being typed by a user.

This feature can be used in place of OBEY files to automate testing or operations. It has the added convenience of automatically logging the replay.

#### TACL> TACLREPL <logfile> <logfile-2>

where  $\langle$ logfile> is the name of a recording log file, where  $\langle$ logfile-2> is the name of a file that does not exist where the recording of the replay will be stored.

**Examples:**

#### TACL> TACLREPL log log2

Replays the TACL interaction recorded in  $log$  to TACL and records the results in log2.

For automated testing, log2 becomes the base output (expected output). Replay log at some future date and compare the output to log2 to see if anything has changed (compare).

## **Monitor**

#### **Provides a real-time display of record (TACLREC) or replay (TACLREPL) operations.**

The output produced by a recording (TACLREC) or replay (TACLREPL) operation can be viewed live, as the HP Non-Stop interactions are occurring.

#### TACL> TACLMON <logfile>

where  $\langle$ logfile> is the name of a recording or replay output (log2) log file.

#### **Example:**

#### TACL> TACLMON log

Displays the real-time actions being record in  $\log$  to the screen.

During a replay operation (TACLREPL), it is often convenient to run TACLMON on the output log to view replay interaction with the HP Non-Stop as it is occurring. This can be started any time after replay begins. The output will quickly display all data recorded so far, and then display new recording data is it arrives.

Press **BREAK** to end a TACLMON session.

## **Compare**

#### **A compare program for comparing two different replay (TACLREPL) operations.**

The output produced by a recording (TACLREC) or replay (TACLREPL) operation can be viewed live, as the HP Non-Stop interactions are occurring. This program is included as a convenience. Any compare program can be used.

#### **Compare Preparation.**

Before comparing two different replay operations, their log files should be played into EDIT files. For example, to compare two replay operations that produced log1 and log2:

#### TACL> TACLPLAY log1 log1e

Plays the TACL interaction recorded in  $log1$  to  $log1e$ . **log1e** is an EDIT file that does not exist and will be created.

#### TACL> TACLPLAY log2 log2e

Plays the TACL interaction recorded in  $log2$  to  $log2e$ . **log2e** is an EDIT file that does not exist and will be created.

#### **Run the compare.**

#### TACL> COMPARE <old-file> <new-file>

**Example:**

#### TACL> COMPARE log1e log2e

Displays the differences between log1e and log2e.

An alternative to the two-step operation described above is a TACL macro that can perform both steps with one command:

TACL> TACLCOMP log1 log2